Ulkoiset mediakortit Käyttöopas

© Copyright 2008 Hewlett-Packard Development Company, L.P.

SD-logo on omistajansa tavaramerkki.

Tässä olevat tiedot voivat muuttua ilman ennakkoilmoitusta. Ainoat HP:n tuotteita ja palveluja koskevat takuut mainitaan erikseen kyseisten tuotteiden ja palveluiden mukana toimitettavissa takuuehdoissa. Tässä aineistossa olevat tiedot eivät oikeuta lisätakuisiin. HP ei vastaa tässä esiintyvistä mahdollisista teknisistä tai toimituksellisista virheistä tai puutteista.

Ensimmäinen painos: heinäkuu 2008

Asiakirjan osanumero: 482359-351

#### **Tuotetta koskeva ilmoitus**

Tässä oppaassa on tietoja ominaisuuksista, jotka ovat yhteisiä useimmille malleille. Omassa tietokoneessasi ei välttämättä ole kaikkia näitä ominaisuuksia.

## **Sisällysluettelo**

#### **[1 Mediakortin lukulaitteen ja korttien käyttäminen](#page-6-0)** [Digitaalisen kortin asettaminen paikalleen ........................................................................................... 1](#page-6-0) [Digitaalisen kortin pysäyttäminen ja poistaminen ................................................................................. 2](#page-7-0) **[2 ExpressCard-korttien käyttäminen](#page-9-0)** [ExpressCard-kortin määritysten tekeminen ......................................................................................... 4](#page-9-0) [ExpressCard-kortin asettaminen paikalleen ......................................................................................... 4](#page-9-0) [ExpressCard-kortin pysäyttäminen ja poistaminen .............................................................................. 6](#page-11-0) **[Hakemisto .......................................................................................................................................................](#page-12-0)..... 7**

# <span id="page-6-0"></span>**1 Mediakortin lukulaitteen ja korttien käyttäminen**

Valinnaisia digitaalisia kortteja voidaan käyttää turvallisina tiedon tallennusvälineinä ja kätevinä siirtovälineinä. Tällaisia kortteja käytetään usein digitaalisissa kameroissa, kämmentietokoneissa ja myös muissa tietokoneissa.

Lukulaite tukee seuraavia digitaalisia korttimuotoja:

- **Memory Stick**
- **Memory Stick Pro**
- **MultiMediaCard**
- MultimediaCard Plus
- Secure Digital Memory Card
- Secure Digital High Capacity Memory Card
- xD-Picture Card
- xD-Picture Card Type H
- xD-Picture Card Type M

#### **Digitaalisen kortin asettaminen paikalleen**

**VAROITUS:** Älä aseta mitään sovitinta mediakortin lukulaitteeseen, jotta et vahingoittaisi digitaalista korttia tai tietokonetta.

**VAROITUS:** Käytä mahdollisimman vähän voimaa digitaalisen kortin paikalleen asettamisessa, jotta digitaalisen kortin liittimet eivät vahingoitu.

**1.** Pidä digitaalista korttia nimiöpuoli ylöspäin niin, että kortin liittimet ovat tietokonetta kohti.

<span id="page-7-0"></span>**2.** Aseta kortti mediakortin lukulaitteeseen ja työnnä kortti laitteen sisään niin, että se on tukevasti paikallaan.

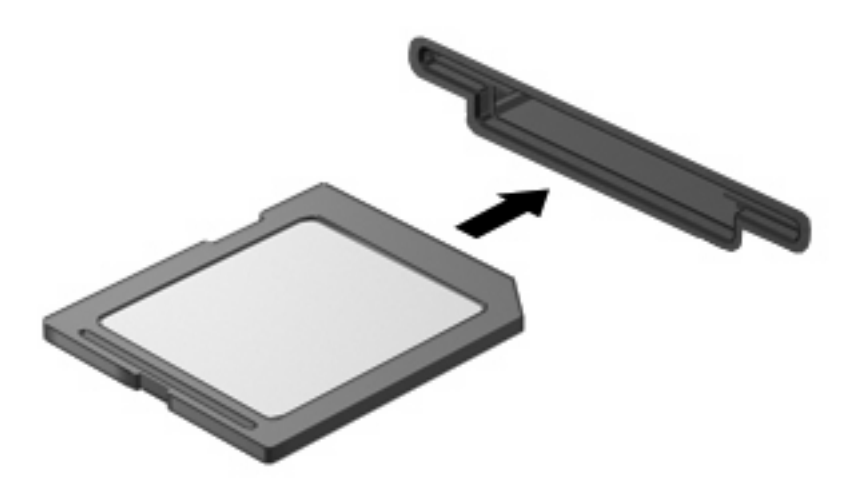

Kuulet äänen, kun tietokone on tunnistanut laitteen. Esiin voi tulla käytettävissä olevien asetusten valikko.

### **Digitaalisen kortin pysäyttäminen ja poistaminen**

- **VAROITUS:** Pysäytä digitaalinen kortti ennen sen poistamista, jotta et menetä tietoja ja jotta järjestelmä ei lukitu.
	- **1.** Tallenna tiedot ja sulje kaikki ohjelmat, jotka liittyvät digitaalisen kortin käyttöön.
	- **HUOMAUTUS:** Jos haluat keskeyttää tiedoston siirtämisen, napsauta käyttöjärjestelmän kopiointi-ikkunassa olevaa **Peruuta**-painiketta.
	- **2.** Pysäytä digitaalinen kortti seuraavasti:
		- **a.** Kaksoisnapsauta tehtäväpalkin oikeassa reunassa olevan ilmoitusalueen **Poista laite turvallisesti** -kuvaketta.
		- **HUOMAUTUS:** Voit tuoda Poista laite turvallisesti -kuvakkeen näkyviin napsauttamalla ilmoitusalueen **Näytä piilotetut kuvakkeet** -kuvaketta (**<** tai **<<**).
		- **b.** Napsauta luettelossa olevaa digitaalisen kortin nimeä.
		- **F** HUOMAUTUS: Jos digitaalista korttia ei ole luettelossa, laitetta ei tarvitse pysäyttää ennen kortin poistamista.
		- **c.** Valitse **Pysäytä** ja valitse sitten **OK**.

**3.** Paina digitaalista korttia **(1)** ja poista kortti korttipaikasta **(2)**.

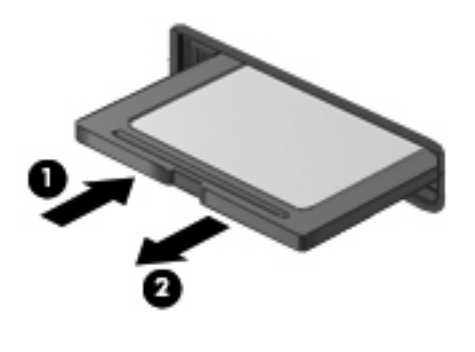

# <span id="page-9-0"></span>**2 ExpressCard-korttien käyttäminen**

ExpressCard on erittäin suorituskykyinen PC-kortti, joka asetetaan ExpressCard-korttipaikkaan.

Tavallisten PC-korttien tavoin ExpressCard-kortit täyttävät Personal Computer Memory Card International Association (PCMCIA) määrittämät standardit.

### **ExpressCard-kortin määritysten tekeminen**

Asenna ainoastaan laitteen tarvitsemat laiteohjaimet. Jos ExpressCard-kortin valmistaja neuvoo asentamaan laiteohjaimia, toimi seuraavasti:

- Asenna ainoastaan käyttöjärjestelmällesi tarkoitetut laiteohjaimet.
- Älä asenna muita ExpressCard-kortin valmistajalta saamiasi ohjelmistoja, kuten korttipalveluja, vastakepalveluja tai valintatoimintoja.

### **ExpressCard-kortin asettaminen paikalleen**

**VAROITUS:** Älä pane PC-korttia ExpressCard-korttipaikkaan, jotta tietokone tai ulkoinen mediakortti ei vahingoitu.

**VAROITUS:** Toimi seuraavasti, jotta liittimet eivät vahingoitu:

Käytä mahdollisimman vähän voimaa ExpressCard-kortin paikalleen asettamisessa.

Älä siirrä tai kuljeta tietokonetta, kun ExpressCard-kortti on käytössä.

ExpressCard-korttipaikkaan on ehkä asetettu suojus. Irrota suojus seuraavasti:

- **1.** Vapauta suojus **(1)** painamalla sitä.
- **2.** Vedä suojus ulos korttipaikasta **(2)**.

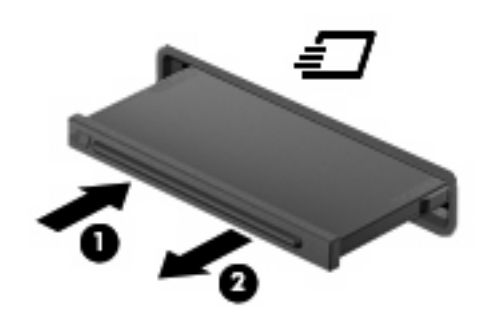

Aseta ExpressCard-kortti paikalleen seuraavasti:

- **1.** Pidä korttia nimiöpuoli ylöspäin niin, että kortin liittimet ovat tietokonetta kohti.
- **2.** Aseta kortti ExpressCard-korttipaikkaan ja työnnä korttia, kunnes se asettuu paikalleen.

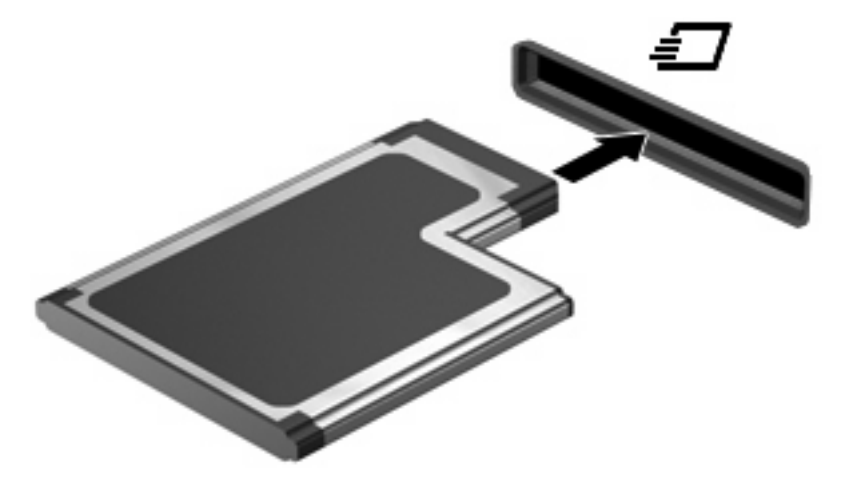

Kuulet äänen, kun tietokone on tunnistanut laitteen. Esiin voi tulla asetusten valikko.

- **HUOMAUTUS:** Kun asetat ExpressCard-kortin paikalleen ensimmäistä kertaa, tehtäväpalkin oikeassa reunassa olevalle ilmaisinalueelle ilmestyy viesti Asennetaan laitteen ohjainohjelmistoa.
- **E** HUOMAUTUS: Kun ExpressCard-kortti on tietokoneessa, se kuluttaa virtaa, vaikka sitä ei käytettäisikään. Voit säästää virtaa pysäyttämällä tai poistamalla ExpressCard-kortin, kun et käytä sitä.

### <span id="page-11-0"></span>**ExpressCard-kortin pysäyttäminen ja poistaminen**

- **VAROITUS:** Pysäytä ExpressCard-kortti ennen sen poistamista, jotta et menetä tietoja ja jotta järjestelmä ei lukitu.
	- **1.** Tallenna tiedot ja sulje kaikki ohjelmat, jotka liittyvät ExpressCard-kortin käyttöön.
	- **HUOMAUTUS:** Jos haluat keskeyttää tiedoston siirtämisen, napsauta käyttöjärjestelmän kopiointi-ikkunassa olevaa **Peruuta**-painiketta.
	- **2.** Pysäytä ExpressCard-kortti seuraavasti:
		- **a.** Kaksoisnapsauta tehtäväpalkin oikeassa reunassa olevan ilmoitusalueen **Poista laite turvallisesti** -kuvaketta.
		- **HUOMAUTUS:** Voit tuoda Poista laite turvallisesti -kuvakkeen näkyviin napsauttamalla ilmoitusalueen **Näytä piilotetut kuvakkeet** -kuvaketta (**<** tai **<<**).
		- **b.** Napsauta luettelossa olevaa ExpressCard-kortin nimeä.
			- **HUOMAUTUS:** Jos ExpressCard-korttia ei ole luettelossa, laitetta ei tarvitse pysäyttää ennen kortin poistamista.
		- **c.** Valitse **Pysäytä** ja valitse sitten **OK**.
	- **3.** Vapauta ja poista ExpressCard-kortti seuraavasti:
		- **a.** Vapauta ExpressCard-kortti **(1)** painamalla sitä varovasti.
		- **b.** Vedä ExpressCard-kortti ulos korttipaikasta **(2)**.

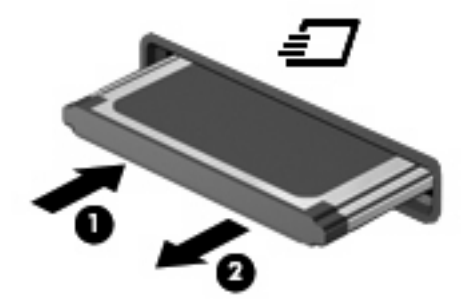

## <span id="page-12-0"></span>**Hakemisto**

#### **D**

digitaalinen kortti asettaminen asemaan [1](#page-6-0) määritelmä [1](#page-6-0) poistaminen [2](#page-7-0) pysäyttäminen [2](#page-7-0)

#### **E**

**ExpressCard** asettaminen asemaan [4](#page-9-0) asetusten määrittäminen [4](#page-9-0) kortin poistaminen [4](#page-9-0) määritelmä [4](#page-9-0) poistaminen [6](#page-11-0) pysäyttäminen [6](#page-11-0) ExpressCard-korttien määrittäminen [4](#page-9-0)

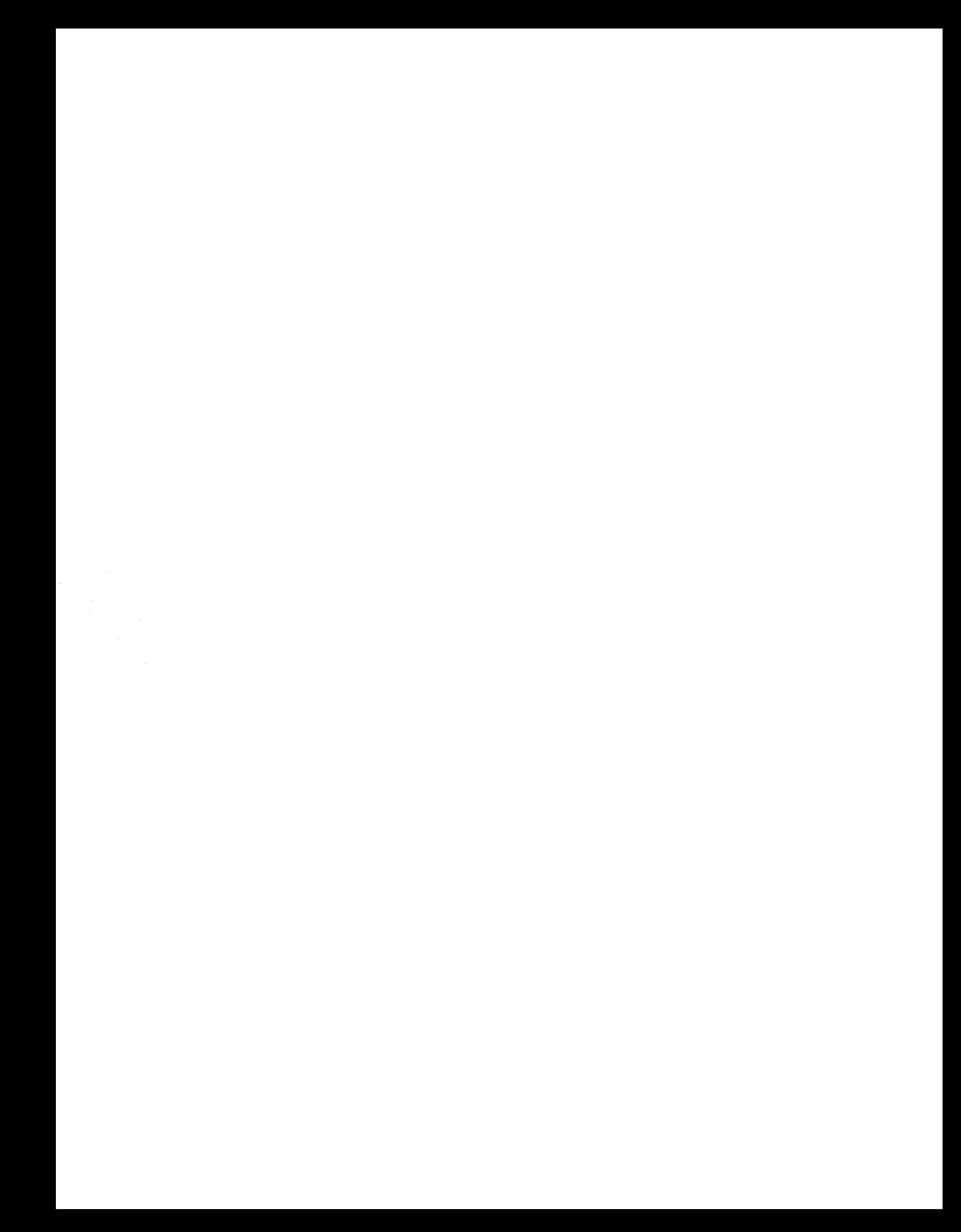